# **RSS Feed**

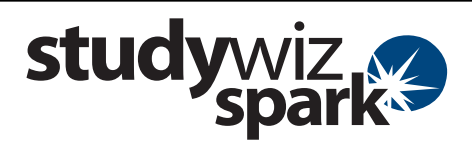

#### **Create a link to an RSS Feed**  The RSS Feed activity allows users to view RSS Feeds from within Studywiz Spark. You can set up an RSS Feed within Studywiz Spark to source its content from any RSS enabled web site. When viewing an RSS Feed Activity, students RSS Feed will see the most recent content from the web site that you have specified. The latest re news headlines and articles, audio files, photographs o co cu or video can be available, without students **ABC NewsRadio Arts News Links** having to visit the site itself. Students can click the links and they will (6) 15:25 - The National Oallery of Australia will display more than 100 paintings by famous post-impressionist artists. (audio function as thought the students were on the 000<br>Inal Callery of Australia's Curator, Christine Divor page itself.  $\frac{d}{d\mu}$  . Inch.  $\frac{d}{d\mu}$  . However, Settings Cap Log Out **1** Roll the mouse pointer over the **Learning** Learning Tools docker **1**  tab. The **Learning** drop-down list **Red** eBulletins Ar Ass Classes  $\begin{array}{r} 17:20 \\ 08/04/2009 \end{array}$ appears. **O** Solar News Year 4: Solar  $08/18/$ ish 302:<br>t Stories Unit<sup>13:55</sup> 07/1 Science 101  $\delta_2$  ( **2**   $\frac{1}{2}$ New Spark Academy<br> **O** Library Academy News  $14:20$ <br>07/15/2009  $\begin{array}{c} \text{13:55} \\ 07/16/2009 \end{array}$ **2** From the **Learning** drop-down, select the Year<sub>4</sub> Class or Group in which you want to save Colf Club More C More O Jazz Club 12:45 the activity. The Class or Group page 07/16/2009 **School Band English**<br> **English**<br> **English**<br> **Starter**  $12.45$ appears.  $07/16/2$ Mark<sub>O</sub> **3** Click **View Folders**. Content **4 4** If you want to create the activity in a **3 View Latest Ac** e<br>E Team folder or an Individual folder, click Ġ.  $\circ$  $\sim$  $\,$  1 **View Bookmarks** Shakespeare 06/06/2009 3:54<br>
Unit AM E the appropriate tab. **D** Information  $\ddot{\Omega}$ **5**  P nan Rushdie Lecture  $\alpha$ **5** Click the folder in which you want to save Students' Progress the activity. **Student Progress Overview View Reports** Shared Content **Global Activitie Spark Academy** rt Stories Unit **6** Click **Create new Activity**. **Edit Edit Access Ri** E Export F Short Stories Unit Short Stories Unit 西部 **Activities** Filter By D A ● R 近国办工员@ 日 Q 左 目 2  $\begin{array}{ccc}\n\mathbb{R} & \mathbb{E} & \mathcal{O} \\
\mathbb{R} & \mathbb{E} & \mathcal{O}\n\end{array}$ **AN** Literature news 07/16/2009<br>12:47 PM  $\mathbf{1}$ mentation. 面 图 07/16/2009<br>12:47 PM  $\circledR$ Joel and Ethan Coen Quiz 'n The role of Puck in A Midsu<br>Night's Dream  $\frac{1}{\epsilon}$  $\hat{\mathbf{u}}_k$ 盐 07/16/2009<br>1:57 PM 医日期 07/16/2009<br>2:42 PM 27 Short Story Unit Calendar  $\mathbb{R} \triangleq \mathbb{R}$ 07/16/2009<br>3:35 PM A. midsummer Night's Dream ony <sup>*b*</sup> Create new activity **6 6**

**RSS Feed** 

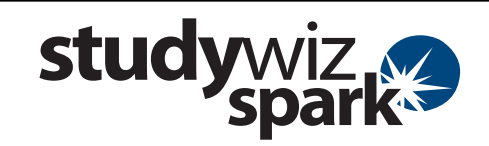

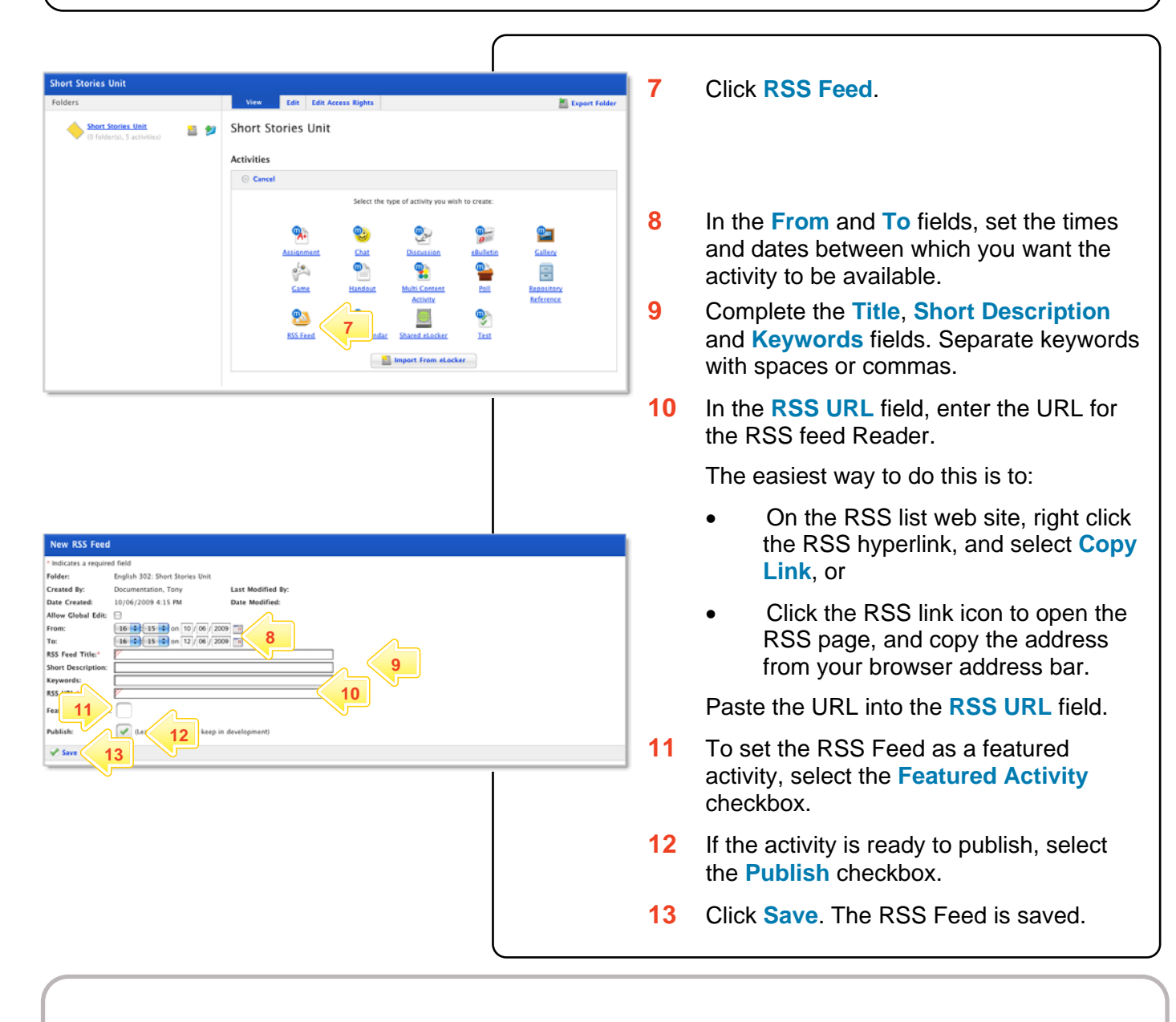

# **What RSS versions are supported?**

The RSS Feed activity supports the following RSS standards:

- RDF Site Summary (RSS 0.9 and 1.0)
- Rich Site Summary (RSS 0.91 and 1.0)
- Really Simple Syndication (RSS 2.0) **What Atom versions are supported?**

The RSS Feed activity supports the following Atom standards:

- Atom 0.3
- Atom 1.0

## **What file extensions are supported?**

The RSS Feed activity supports feed files with any extension.

## **Why don't some feeds work?**

Feeds will not be accessible through the RSS Feed activity if:

- The Studywiz server has not been configured to access the Internet. (In this case, the System Administrator needs to enable internet access on the server.)
- The file encoding or feed format/version is unsupported.
- The URL is incorrect or the feed does not exist.
- The feed is not well-formatted (poor or no XML structure).

In any of these cases, the following message will be displayed when viewing the activity:

"*This RSS feed doesn't appear to be a valid RSS 0.91, 1.0, or 2.0 feed.*"

If you have any ideas for using RSS Feeds within Studywiz Spark, you're invited to share it with other teachers at the Studywiz Global Community – [http://studywizgc.org/.](http://studywizgc.org/) Log in using the button on your Studywiz Spark deployment.